## Event Detail Report

Last Modified on 04/29/2021 7:45 am EDT

The **Events Detail** report located under the*Events (menu) > Events Reports*allows you to generate a detailed report based on specific search criteria. The report displays student information for each event.

The report can be created in a number of output formats, including Excel &PDF.

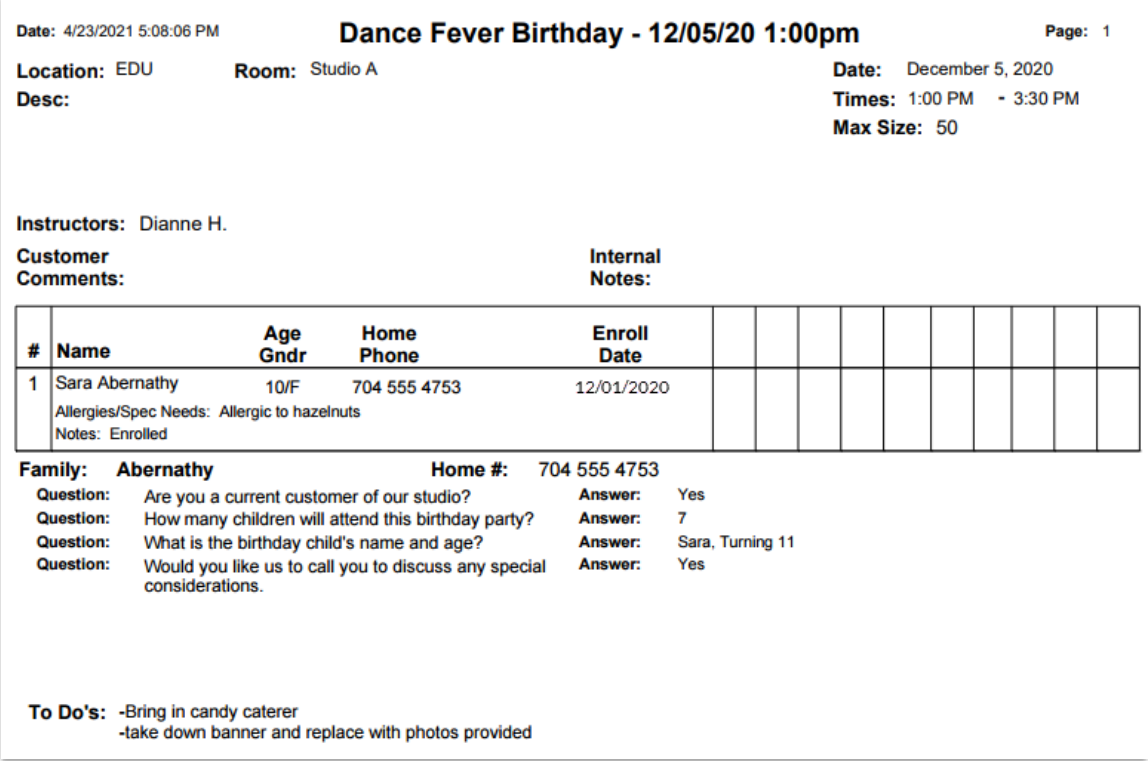

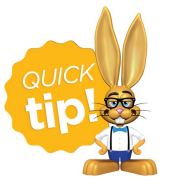

Save this as a frequently used report! Click the heart (icon) $\circledcirc$  next to a report name, the heart will change to red  $\bullet$  and the report will be listed under the *Reports (menu) > My Reports*for quick and easy access!